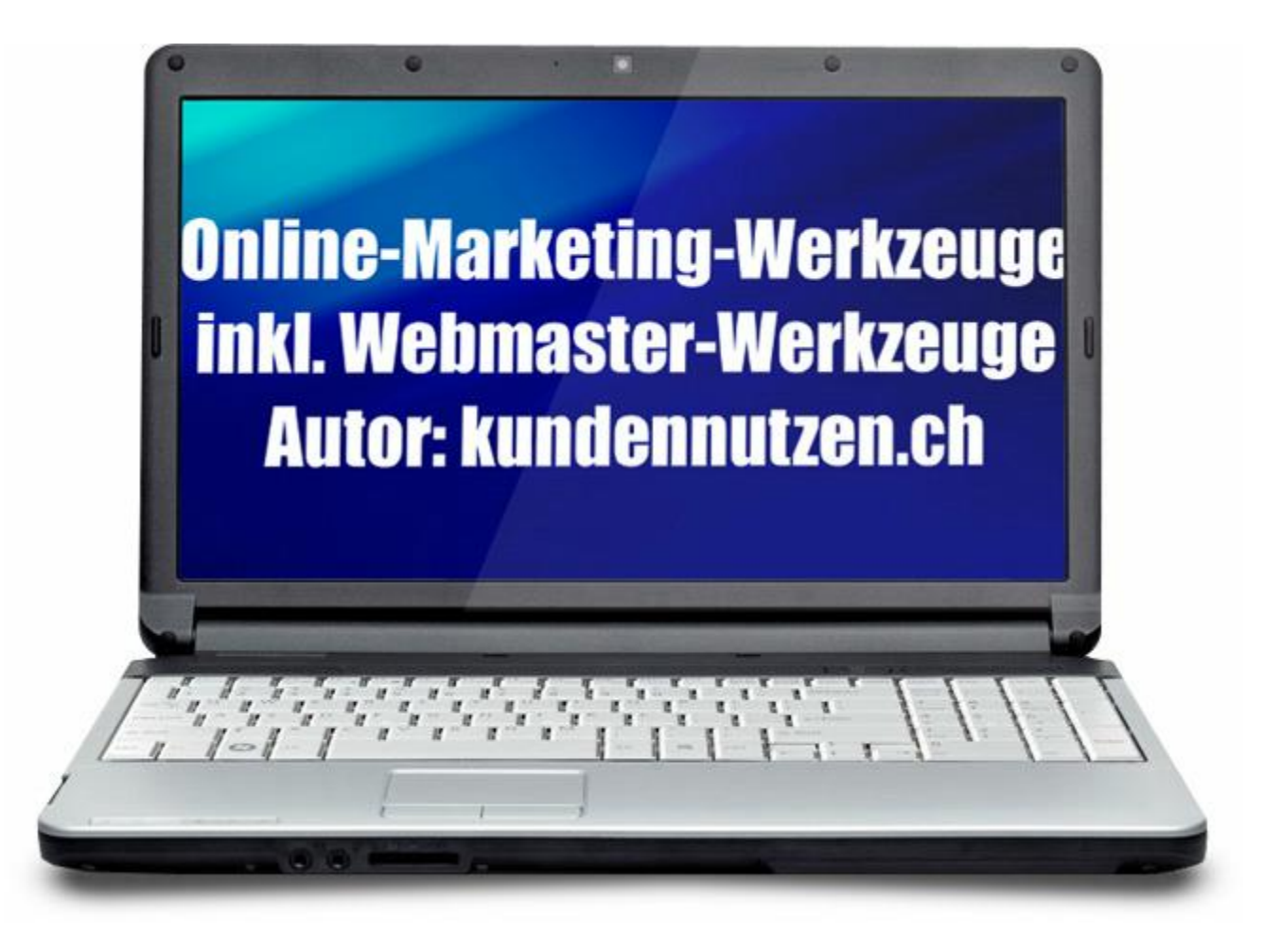

## «Inhaltsverzeichnis»

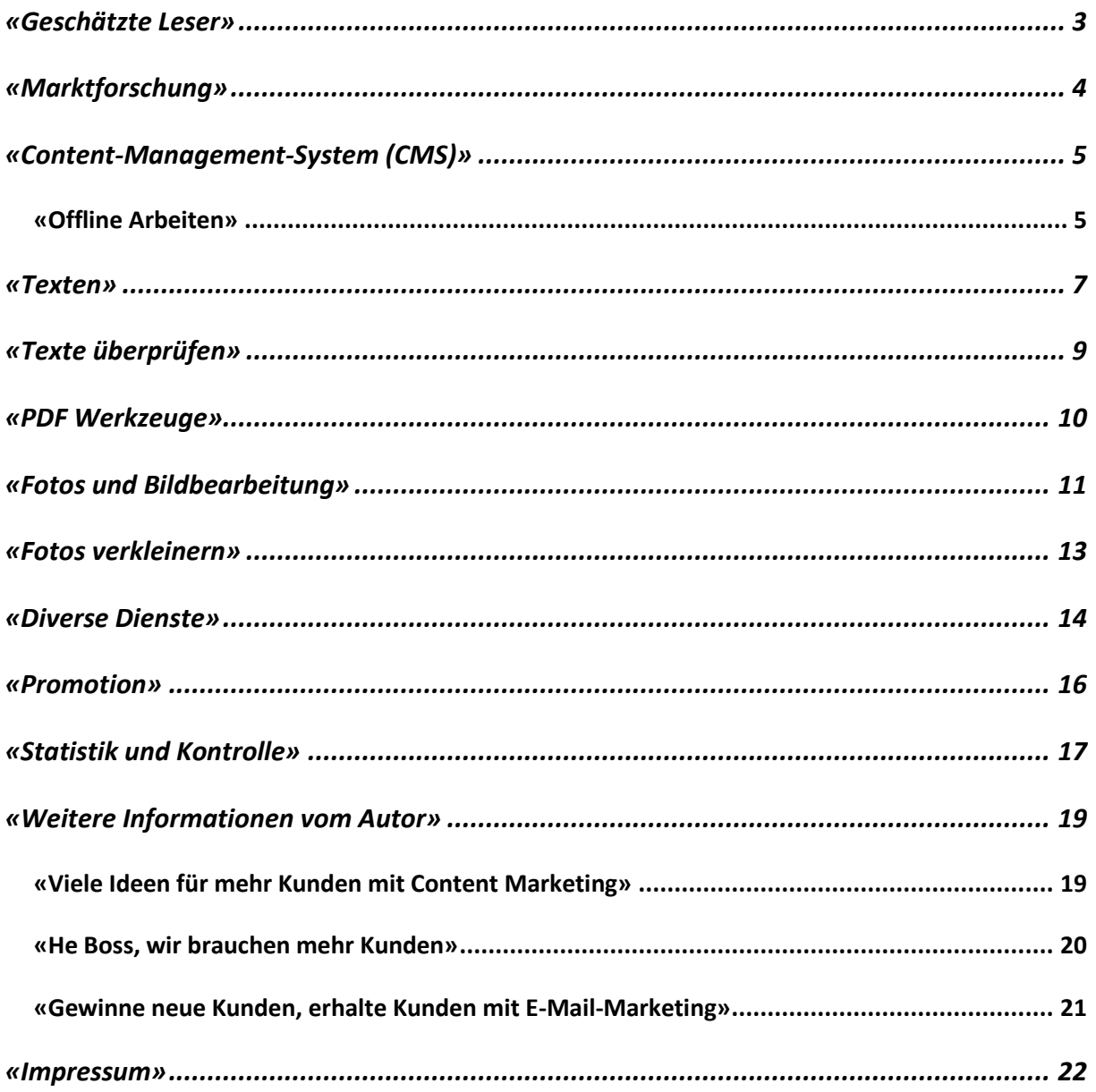

## **«Geschätzte Leser»**

In diesem PDF-Rapport erhalten Sie eine Menge Links und Beschreibungen zu wichtigen Adressen im Web.

Wo liegt die Trennung zwischen dem Marketingverantwortlichen und dem Webmaster? Das dürfte in jeder Firma ein klein wenig anders sein.

Deshalb finden Sie in diesem Report Links, die für beide Personengruppen wesentlich sind.

Die vorgestellten Werkzeuge sind in deutscher Sprache. Ausnahmen sind explizit angegeben. Die meisten Dienste sind kostenfrei, einige sind kostenpflichtig.

Dieses Dokument wird in regelmässigen Abständen aktualisiert. Sie finden die jeweils aktuellste Version unter<https://kundennutzen.ch/downloads.php>

Datum: 05.07.2019 / Version: 2:4

Ich hoffe, Sie können davon profitieren!

Ihr Walter B. Walser

## **«Marktforschung»**

### **Keyword-Recherche**

Das kostenlose Tool liefert grafisch aufbereitete Longtail Keyword Vorschläge basierend auf der automatischen Vervollständigungs-Funktionalität von Google, Youtube, Bing und App Store. Es ist sehr einfach zu bedienen und kann als Ergänzung oder Alternative zu anderen Keywordtools genutzt werden.

#### [https://keywordtool.io](https://keywordtool.io/)

### **Keyword-Recherche**

Das A und O eines jeden erfolgreichen Webauftritts: Eine leistungsfähige Software hilft Ihnen, die genau richtigen Schlüsselwörter schneller und viel effizienter zu finden. Dieses Tool ist wahrscheinlich die beste Software, die Sie zu diesem Thema finden können. Das Programm eignet sich ausgezeichnet für die Suche nach Marktnischen!

<https://kundennutzen.ch/tipp/secockpit.php>

#### **Google Trends**

Mit Google Trends können Sie Suchvolumenmuster über bestimmte Regionen, Kategorien, Zeiträume und Webdienste hinweg vergleichen.

https://trends.google.com/trends/

#### **Google Forms Umfragetool**

Erstellen Sie innert Minuten kostenlos eine Umfrage und Sie können erfahren, was Ihre Kunden wirklich wollen! Sie benötigen dazu lediglich ein kostenloses Google Konto.

Nebenbei: Mit Google Docs verfügen Sie auch über eine online Tabellenkalkulation, Textverarbeitung und Präsentationsprogramm. Damit können mehrere Personen gleichzeitig an einem Dokument arbeiten.

<https://docs.google.com/forms/>

# **«Content-Management-System (CMS)»**

Moderne Webauftritte werden mit einem CMS erstellt. Damit kann fast jeder mit wenig Know-how die eigene Webpräsenz pflegen.

## **WordPress**

WordPress ist mit einem Marktanteil von ca. 60% das beliebteste CMS der Welt. Es wird sowohl für kleine Webpräsenz als auch für Staaten und Konzerne eingesetzt. Da es sich dabei um Open-Source-Software handelt, ist das Programm kostenfrei erhältlich. Es gibt zu WordPress über 54'000 Plug-Ins. (Plug-Ins sind Programme, welche die Leistung des CMS ergänzen)

<https://de.wordpress.org/>

### **Designs I (E)**

Bei WordPress wird der Inhalt vom Design getrennt. Hier finden Sie eine grössere Auswahl passender Designs.

<https://kundennutzen.ch/tipp/wpzoom.php>

#### **Designs II (E)**

Eine Alternative zum Dienst von WPZoom.

<https://kundennutzen.ch/tipp/smthemes.php>

#### **Design III (E)**

Eine weitere Alternative mit deutschsprachigem Support.

<https://kundennutzen.ch/tipp/7theme.php>

## **«Offline Arbeiten»**

## **Instant WordPress (E)**

Diese Software ist ideal, wenn man mit WordPress offline arbeiten will. Mit InstantWP haben wir in wenigen Minuten die komplette Installation auf einer Festplatte oder auf einem USB-Stick! Ideal um Plug-Ins und neue Themes zu testen. Sie können die Installation auch verwenden, um damit den Verkauf zu unterstützen, wenn Sie gerade über keinen Internetanschluss verfügen.

[https://www.instantwp.com](https://www.instantwp.com/)

## **Xampp**

Wer auf dem Web ein Content-Management-System (CMS) einsetzt, der will gegebenenfalls zuerst einmal offline üben oder entwickeln. Mit dem Xampp-Webserver können Sie einen Internetauftritt lokal auf dem eigenen PC verwenden. Ideal für die Entwicklung, um die Software zu lernen und für Schulungszwecke.

[https://www.apachefriends.org](https://www.apachefriends.org/)

## **«Texten»**

#### **Der Duden**

Beim Duden kann man nach bestimmten Wörtern suchen lassen und bekommt dazu jede Menge Informationen. In der Rubrik Textprüfung fügt man ganze Sätze ein. Allfällige Rechtschreibfehler werden rot markiert, Grammatikfehler grün. Duden online bietet Besuchern umfassende Informationen zur Rechtschreibung, Grammatik und Bedeutung eines Wortes. Es zeigt den richtigen Gebrauch sowie Aussprache und Herkunft eines Wortes und verzeichnet dessen Synonyme.

#### [https://www.duden.de](https://www.duden.de/)

#### **LanguageTool**

Fügen Sie hier Ihren Text ein oder nutzen Sie einen Text als Beispiel für ein Paar Fehler, die das Language Tool erkennen kann: Eine Rechtschreibprüfung findet übrigens zudem statt.

[https://www.languagetool.org](https://www.languagetool.org/)

#### **Wörterbuch für Synonyme und Assoziationen**

Die Website ist sehr übersichtlich. Wer einen Eintrag vermisst, kann die Datenbank ergänzen.

#### [https://www.openthesaurus.de](https://www.openthesaurus.de/)

#### **Schweizer Wörter – Helvetismen**

Eine Liste mit hauptsächlich in der Schweiz gebräuchlichen Wörtern.

<https://www.openthesaurus.de/synset/variation/ch>

#### **Österreichische Wörter – Austriazismen**

Eine Liste mit hauptsächlich in Österreich gebräuchlichen Wörtern.

<https://www.openthesaurus.de/synset/variation/at>

#### **Assoziationen**

Erstellt zu den eingegebenen Stichwörtern eine grosse Liste von Assoziationen.

<https://metager.de/klassik/asso/>

### **Synonyme, Fremdwörter, Antonyme**

Der Server zeigt häufige fehlerhafte Schreibweisen an, welche Sie in der Keywordrecherche verwenden können.

#### [http://synonyme.woxikon.de](http://synonyme.woxikon.de/)

#### **Synonyme und Übersetzungen**

Diese Website bietet nicht nur Synonyme (inkl. Sprachausgabe) an, sondern übersetzt auch in andere Sprachen:

Deutsch - Englisch / Deutsch - Französisch

Deutsch - Spanisch / Deutsch - Italienisch

[http://www.woerterbuch.info](http://www.woerterbuch.info/)

#### **Übersetzungstool**

Dieser hochwertige Dienst hilft bei der Übersetzung in wichtige Sprachen.

[https://www.deepl.com](https://www.deepl.com/)

#### **Rechtschreibeprüfung**

Das Tool führt eine Prüfung des eingegebenen Textes durch.

[https://rechtschreibpruefung24.de](https://rechtschreibpruefung24.de/)

# **«Texte überprüfen»**

## **Silbentrennung**

Text eingeben und ENTER. Das Programm hilft bei der schwierigen Silbentrennung.

### [https://www.silbentrennung24.de](https://www.silbentrennung24.de/)

## **Grammatik- und Rechtschreibprüfung**

Mit dem kostenlosen Online-Rechtschreibprogramm können Sie kleinere Texte oder einzelne Sätze und Wörter sofort auf Grammatik, Interpunktion und Rechtschreibung korrigieren lassen. Die Rechtschreibprüfung basiert auf der freien Stil- und Grammatikprüfung LanguageTool.

### <https://www.korrekturen.de/rechtschreibpruefung.shtml>

### **Flesch-Wert messen**

Testen Sie Ihren Text! Geben Sie Ihren Text ein, mindestens 21 Zeichen und vergessen Sie den Schlusspunkt nicht. Das Tool misst den sogenannten Flesch-Wert.

<http://www.leichtlesbar.ch/html/>

#### **Zeichenzähler**

Der Zeichenzähler zählt die Anzahl Zeichen, Wörter und Absätze eines Textes. Sie können den Text direkt in der Box erfassen oder via Zwischenablage einfügen.

#### [https://zeichenzähler.de](https://zeichenzähler.de/)

## **Sonderzeichen in HTML und Unicode**

Ab und zu braucht man Sonderzeichen, die auf der Tastatur nicht zu finden sind. Die Sonderzeichen können einfach via Klick in die Zwischenablage übernommen werden.

[https://www.zeichen.tv](https://www.zeichen.tv/)

## **«PDF Werkzeuge»**

Wer bestehende Dokumente zusammenfügen oder trennen möchte, der ist mit diesem Tool gut aufgehoben. Über eine Maske können max. 10 Dateien aneinandergefügt werden, im Anschluss lässt sich die auf eine Grösse von maximal 10 MB beschränkte Datei über einen Link herunterladen. Das gleiche beim Trennen: Die Ausgangsdatei darf hier eine Grösse von 10 MB aufweisen.

### [https://www.ilovepdf.com](https://www.ilovepdf.com/)

### **Office-Daten in PDF umwandeln**

Mit diesem Dienst können Sie Dateien in den Formaten von Word, Excel und Powerpoint jeweils in das PDF-Format umwandeln.

#### <https://www.pdftoword.com/de/>

#### **PDF-Datei ohne Druckertreiber**

Mit diesem Schweizer Online-Dienst brauchen Sie keinen PDF-Druckertreiber auf dem eigenen PC! Einfach Datei in den Browser ziehen, und schon bekommen Sie eine PDF-Datei. Der Dienst unterstützt diverse konventionelle Dateiformate.

#### <https://www.smallpdf.com/de>

#### **Webartikel in PDF umwandeln**

Oftmals möchte man einen Fachbeitrag, denn man im Web gefunden hat, archivieren. Mit diesem Werkzeug geben Sie nur die Adresse (URL) eines Fachbeitrages an und erhalten sofort eine Ansicht, wo Sie die Datei herunterladen oder drucken können. Interessanterweise wird nicht einfach ein Screenshot erstellt, sondern Sie erhalten die Möglichkeit zu bestimmen, was Sie ausgedruckt haben möchten. Das Tool ermöglicht es auch, diese Dienstleistung direkt in die eigene Website zu integrieren.

#### [https://www.printfriendly.com](https://www.printfriendly.com/)

## **PDF-Datei verschlüsseln und schützen**

Hier können Sie Ihr PDF-Dokument verschlüsseln bzw. Zugriffsbeschränkungen festlegen. Sie können verhindern, dass beispielsweise ein PDF-Dokument gedruckt werden kann. Sie können auch festlegen, ob Inhalte in die Zwischenablage kopiert und Formularelemente ausgefüllt werden dürfen.

<https://www.dinbrief.de/pdf-verschluesseln-pdf-schuetzen-pdf-encrypt>

## **«Fotos und Bildbearbeitung»**

Fotos für den Webauftritt müssen organisiert und bearbeitet werden.

## **Pixabay**

Das Foto-Portal stellt kostenlose Fotos für kommerzielle Webseiten und Blogs zur Verfügung stellt. Alles ohne irgendwelche Auflagen, also Nennung des Fotografen und Angabe der Quelle.

## [https://pixabay.com](https://pixabay.com/)

## **Piqs**

Alle Fotos können kostenfrei für eigene Webprojekte verwendet werden, selbst wenn diese kommerziell sind. Für die Verwendung sind lediglich ein paar einfache Regeln zu beachten.

## [http://www.piqs.de](http://www.piqs.de/)

## **Adobe Stock (ehemals Fotolia)**

Hier können Sie professionelle Fotos ab 1 € erwerben.

## <https://stock.adobe.com/de>

## **Kraken (E)**

Mit dem Onlinedienst von Kraken ist es möglich, Fotos ohne Qualitätsverlust zu komprimieren. Einfach Grafiken hochladen und die komprimierte Version wieder herunterladen. Teilweise sparen Sie über 80% der ursprünglichen Dateigrösse ein!

## <https://kraken.io/web-interface>

## **Draw.io**

Diagrams Online ist ein weiteres leistungsstarkes Werkzeug, um schnell Skizzen zu erstellen. Die einzelnen Symbole wie zum Beispiel Rechtecke, Dreiecke, Zylinder und Wolken ziehen Sie mit der Maus einfach auf die Zeichnungsfläche. Zudem stehen viele Cliparts zur Verfügung.

## [https://www.draw.io](https://www.draw.io/)

## **Fotor**

Dieser Dienst eignet sich ausgezeichnet, um Collagen und Glückwunschkarten zu gestalten. Für die Arbeit stehen viele Vorlagen zur Verfügung.

<https://www.fotor.com/de/>

## **Bubble (E)**

Mit diesem Service können Sie schnell und einfach Mindmap-artige Skizzen bauen, welche sich gut für das Projektmanagement eignen.

[https://bubbl.us](https://bubbl.us/)

## **«Fotos verkleinern»**

Mit diesem Onlinedienst können Sie die erstellten Grafiken auf die gewünschte Grösse zuschneiden.

### [https://www.fotosverkleinern.de](https://www.fotosverkleinern.de/)

### **Phixr**

Ein Dienst, um Bilder zu bearbeiten. Auch hier stehen viele Effekte zur Verfügung.

#### [http://de.phixr.com](http://de.phixr.com/)

### **Befunky (E)**

Ein weiterer Onlinedienst, um bestehende Bilder weiter zu verarbeiten. Dieser Dienst überzeugt mit sehr vielen schönen Effekten. Das Programm eignet sich auch sehr gut, um Collagen zu erstellen.

### [https://www.befunky.com](https://www.befunky.com/)

## **Cooltext**

Cool Text ist ein kostenloser Grafik-Generator für Webseiten und alle anderen Gelegenheiten, wo Sie ein eindrucksvolles Logo brauchen, ohne viel Aufwand in das Design zu stecken. Wählen Sie einfach, welche Art von Bild Ihnen gefällt. Füllen Sie ein Formular aus und Ihr Bild wird sofort erstellt. Das Programm kann auch verwendet werden, um schicke Buttons zu erstellen.

## [https://de.cooltext.com](https://de.cooltext.com/)

## **Retrolook (E)**

Einfach ein eigenes Bild hochladen und der Dienst erstellt ein Foto im Retrolook.

[https://vintagejs.com](https://vintagejs.com/)

## **«Diverse Dienste»**

## **Professionelles E-Mail-Marketing**

E-Mail-Marketing ist eines der drei wichtigsten Online-Marketing-Massnahmen. Mit einem leistungsfähigen System können Sie einzelne Werbemails versenden, einen regelmässigen Newsletter verschicken sowie so genannte Autoresponder-Sequenzen verwalten und versenden.

### <https://kundennutzen.ch/tipp/newslettersystem.php>

#### **Google Search Console**

Die Google Search Console (hiess früher Webmasters-Tools) hilft allen Webmastern, dass eigene Webprojekt voranzutreiben. Hier werden Ergebnisse des eigenen Internetauftritts angezeigt und Fehler aufgedeckt. Anhand dieser Informationen können Sie den eigenen Webauftritt Schritt für Schritt optimieren.

#### <https://www.google.com/webmasters/tools/>

#### **Lesezeichen, Bookmarks**

Sie können Ihre Lesezeichen im Browser ablegen oder Sie verwenden ein Onlinetool. Verwalten Sie Ihre Lesezeichen online und greifen Sie überall vom Internet darauf zu! Sie benötigen dazu lediglich ein kostenloses Google Konto.

#### <https://www.google.com/bookmarks?hl=de>

#### **Dropbox**

Online-Speicher sind freie Speicherkapazitäten im Internet. Auch bekannt unter dem Begriff "speichern in der Cloud". Dafür gibt es verschiedene Anbieter. Normalerweise werden von den einzelnen Anbietern einige GBs kostenlos angeboten, grössere Festplattenkapazitäten können zusätzlich kostenpflichtig erworben werden. Damit können Sie zum Beispiel Dateien wie Fotos auf Ihrem Speicher veröffentlichen oder Dateien zwischen Ihren Computern und Smartphones automatisch synchronisieren lassen.

<https://kundennutzen.ch/tipp/dropbox.php>

## **URL-Verkürzer I (E)**

<http://notlong.com/>

## **Snip (E)**

Verkürzer mit integriertem Call-to-Action.

[snip.ly](http://snip.ly/)

## **«Promotion»**

Sie brauchen mehr Besucher auf Ihrem Webauftritt? Buchen Sie Werbung!

## **Google Ads**

Google bietet mit dem Ads-Programm wohl eine der populärsten Werbetools im Web. Wenn Sie zum Beispiel auf der Google-Suchmaschine etwas suchen, erhalten Sie jeweils oben die kleinen Inserate. Sie bestimmen selbst, bei welchen Schlüsselwörtern Ihre Werbung erscheint.

[https://adwords.google.ch](https://adwords.google.ch/)

#### **Maxiads**

Maxiads sind eine Art Alternative zu Google Ads.

[https://maxiad.de?eid=wawa](https://maxiad.de/?eid=wawa)

### **Partnerprogramm anbieten**

Partnerprogramme werden auch Affiliate-Programme genannt. Der Partner (Affiliate) wirbt auf seiner Website für Produkte oder Dienstleistungen anderer Unternehmen (Merchant) wie zum Beispiel Produzenten und erhält dafür eine Provision. Sie haben ein Produkt mit einer grösseren Marge? Dann werden Sie doch Merchant. Selbst kleine Unternehmen können in kürzester Zeit gewaltige Umsätze generieren.

<https://kundennutzen.ch/tipp/superclix.php>

<https://kundennutzen.ch/tipp/affilicon.php>

# **«Statistik und Kontrolle»**

Als Websitebetreiber muss man wissen, was auf der eigenen Internetpräsenz abgeht. Wie viele Besucher hatten wir im letzten Monat? Welche Seiten sind populär? Die Websitestatistik liefert jede Menge Informationen, wie Sie die Webpräsenz weiter optimieren können.

### **Google Analytics**

Google stellt jedermann seine beliebte Software kostenlos zur Verfügung. Man bezahlt indirekt damit, dass man die Daten der Website an Google übermittelt. Um die Software zu installieren, müssen Sie sich lediglich registrieren lassen und einige Codezeilen in den eigenen Webauftritt integrieren.

#### <https://www.google.com/analytics/>

#### **Matomo (ehemals Piwik) (E)**

Matomo gilt als Alternative zu Google Analytics. Im Gegensatz zu diesem Onlinedienst müssen Sie Matomo auf dem Webserver installieren. Anschliessend integrieren Sie einige Codezeilen in den eigenen Webauftritt. Zu Matomo gibt es eine deutsche Sprachdatei.

#### <https://matomo.org/>

#### **Google Search Console**

Welche Dienste leisten die Webmaster-Tools für den Webmaster? Die Google Search Console (Google nannte sie bis am 20. Mai 2015 Google Webmaster-Tools) ist eines der wichtigsten Werkzeuge für jeden Webmaster!

Der Onlinedienst zeigt vorhandene Fehler eines Internetauftritts an, die wir sofort auf unserem Webauftritt beheben müssen. Dieses wertvolle Tool wird von Google kostenlos zur Verfügung gestellt.

#### <https://kundennutzen.ch/google-search-console.php>

#### **Google Alerts**

News-Alerts werden per E-Mail gesendet, sobald Beiträge im Web online erscheinen, die mit Ihren Interessen übereinstimmen. So werden Sie zum Beispiel automatisch informiert, wenn im Web jemand über Sie, Ihre Firma oder den Mitbewerb schreibt.

<https://www.google.de/alerts>

### **Alert.io**

Dieser Dienst stellt eine Alternative zu Google Alerts dar. Verfolgen Sie, was im Internet und den sozialen Netzwerken über Ihr Unternehmen berichtet wird. Reagieren Sie darauf, arbeiten Sie im Team und analysieren Sie Ihre Online-Präsenz.

#### [https://de.alert.io](https://de.alert.io/)

#### **Talkwalker**

Talkwalker Alerts, so nennt sich die kostenlose Alternative zu Google Alerts. Durchsuchen Sie das Internet nach neuen Inhalten zu Ihrem Namen, Marke, Mitbewerbern, Events oder jedem anderen Lieblingsthema mit den Talkwalker Alerts! Talkwalker Alerts sind ein einfacher Benachrichtigungsdienst, der Sie über die neuesten relevanten Ergebnisse aus dem Internet per E-Mail oder RSS Feed Reader informiert.

<https://www.talkwalker.com/de/alerts>

## **«Weitere Informationen vom Autor»**

Der Autor dieser Seiten hat über 30 E-Books geschrieben. Sehen Sie hier die drei bekanntesten Werke:

# **«Viele Ideen für mehr Kunden mit Content Marketing»**

Wer im World Wide Web mit Content-Marketing erfolgreich sein will, braucht gute Inhalte. Die Webpräsenz, der Newsletter und die Social-Media-Kanäle fordern immer mehr perfekte Inhalte. Doch woher die guten Inhalte nehmen? Dieses E-Book liefert dem Leser Hunderte von praxisnahen Ideen. Garantiert! Erfahren Sie jetzt

- Was brauchen Sie um sehr gute Inhalte zu generieren?
- Um welche Form von Inhalten geht es in der Praxis?
- Wie organisieren Sie Content im Outsourcing-Verfahren?
- Wie können geschriebene Texte verwendet werden?
- Welche Tätigkeiten lassen sich gut outsourcen?
- Wie können neue Fachbeiträge vorbereitet werden?
- Wie werden die Fachbeiträge vermarktet?
- Spezielle Tipps für Social Media
- Welche Webseiten Sie für Ihre Webpräsenz erstellen müssen?
- Wo finden Sie Ideen für Inhalte?
- Inklusiver einer grossen Ideen-Datenbank

[Jetzt bei Amazon als Kindle Datei herunterladen](http://amzn.to/2iLee6s)

[Jetzt bei XinXii als PDF-Datei herunterladen](http://www.xinxii.com/viele-ideen-fur-mehr-kunden-mit-content-marketing-p-377933.html)

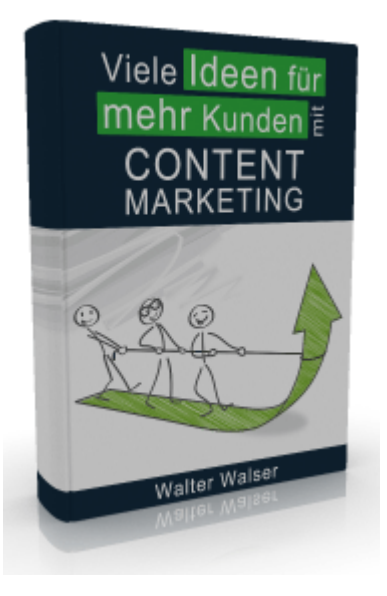

## **«He Boss, wir brauchen mehr Kunden»**

Sind Landeseiten, Squeeze-Pages und Follow-Up-Autoresponder böhmische Dörfer für Sie? Dieses E-Book wird das ändern. Erfahren Sie, wie Sie mit Online-Marketing in Zukunft automatisch mit neuen Kunden versorgt werden. Garantiert!

In diesem E-Book erfahren Sie

- welche Geschenke eingesetzt werden können,
- wie Sie zu einem adäquaten Geschenk kommen,
- was eine Squeeze-Page ist und wie Sie davon profitieren,
- wie Sie mit einem digitalen Geschenk Ihre Websitebesucher begeistern,
- wie Sie die Landingpage zum Konvertieren bringen,
- was eine Landeseite ist und was Sie daraus machen können,
- wie Sie zu einer Landingpage kommen,
- wie Sie Kontaktadressen gewinnen,
- wie Sie mit diesen Kontaktadressen umgehen,
- wie Sie das Vertrauen Ihrer Besucher gewinnen,
- und wie Sie Besucher auf Ihren Webauftritt bekommen!

[Jetzt bei Amazon als Kindle Datei herunterladen](http://amzn.to/2iuURyM)

[Jetzt bei XinXii als PDF-Datei herunterladen](http://www.xinxii.com/he-boss-wir-brauchen-mehr-kunden-p-378068.html)

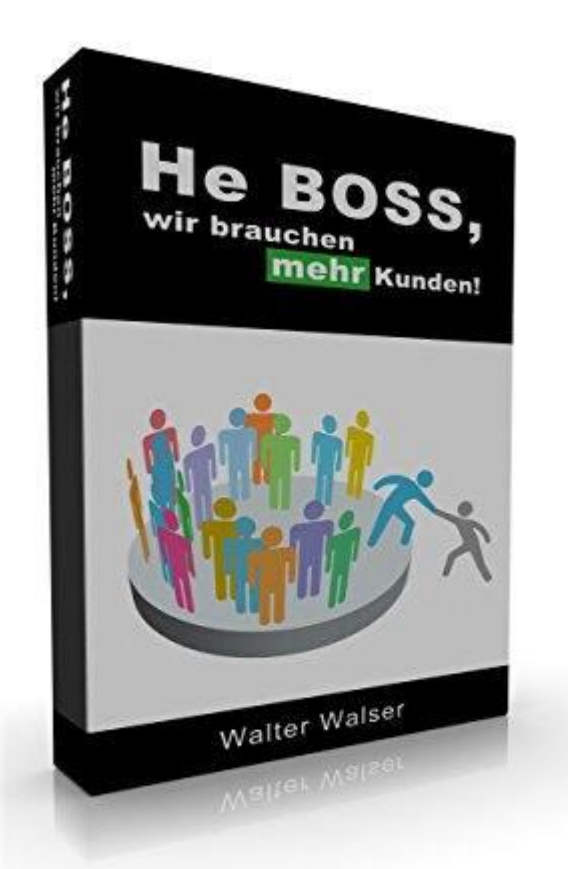

## **«Gewinne neue Kunden, erhalte Kunden mit E-Mail-Marketing»**

E-Mail-Marketing ist eine der grossen und wichtigen Marketingmassnahmen im Internet. Doch wie startet man? Erfahren Sie u.a. in diesem PDF E-Book:

- 9 Gründe, wieso Sie Newsletter abonnieren sollten
- wie Sie einen komplett neuen Newsletter planen
- welche Formate es gibt
- wie Sie einen Newsletter gestalten
- wie Sie zu nützlichen und guten Beiträgen kommen
- kopieren Sie die Textbausteine oder passen Sie diese an
- wie Sie Adressen für den eigenen Verteiler generieren
- wie Sie Ihren Newsletter am besten testen
- was Sie über die Technik alles wissen sollten
- wie Sie die E-Mails versenden
- was ist Sequenz-Marketing und wie Sie es optimal einsetzen
- und welche häufigen Fehler Sie im E-Mail-Marketing unbedingt vermeiden müssen

[Jetzt bei Xinxii als PDF Datei herunterladen](http://www.xinxii.com/gewinne-neue-kunden-erhalte-kunden-mit-mail-marketing-p-377538.html)

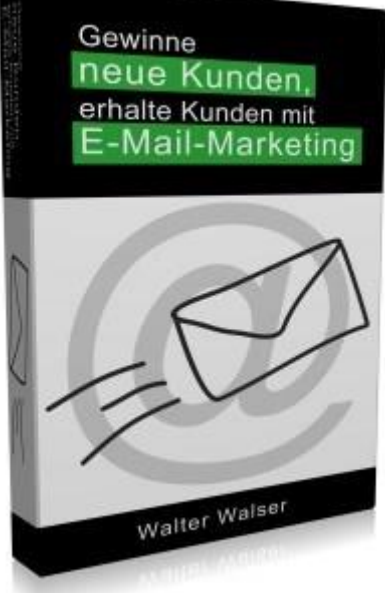

## **«Impressum»**

Weitere Informationen erhalten Sie bei

Walser Organisation

CH - 9424 Rheineck

Tel. ++41 / 71 / 890 01 90

[info@kundennutzen.ch](mailto:info@kundennutzen.ch)

[https://kundennutzen.ch](https://kundennutzen.ch/)

Kundennutzen.ch - das praxisnahe Schweizer Online-Marketing-Magazin

Im Schweizer Online-Marketing-Magazin finden Leser seit 2001 viele nützliche Tipps, ständig aktualisierte Checklisten, Schritt-für-Schritt-Anleitungen, Denkansätze und Informationen für Private, Jungunternehmer und KMU rund um

- Ideen für Internetmarketing (Websitepromotion, Neukundengewinnung, Social Media)
- Benutzerfreundliche, interessante Websites (Websiteoptimierung, Websitepflege)
- Nichttechnische Informationen zum konzeptionellen Websiteaufbau
- Hilfe rund um Websites zur Kundennutzenmaximierung mit vielen Beispielen

Diese Checkliste ist Freeware. Sie können die Datei unentgeltlich Ihren Freunden und Bekannten weitergeben, es auf Ihrer Webseite zum kostenlosen Download anbieten, es als Bonus zu Ihren Produkten anbieten, auf anderen Datenträgern veröffentlichen, etc.

Voraussetzung für die Weitergabe ist, dass immer nur die unveränderte Originaldatei weitergegeben wird und der Inhalt in keiner Weise verändert wird. Die Weitergabe gegen Entgelt ist ausdrücklich untersagt. Reproduktion, auch auszugsweise, nur unter Verwendung der Quellenangabe [https://kundennutzen.ch](https://kundennutzen.ch/)